# **FRITZ!Box** 7530AX

DE EN FR ES IT NL

# **Quick Start Guide**

**en.avm.de/service/manuals en.avm.de/guide en.avm.de/nc/service/downloads en.avm.de/service/support-request**

0000

# **CE Diagnostics Service**

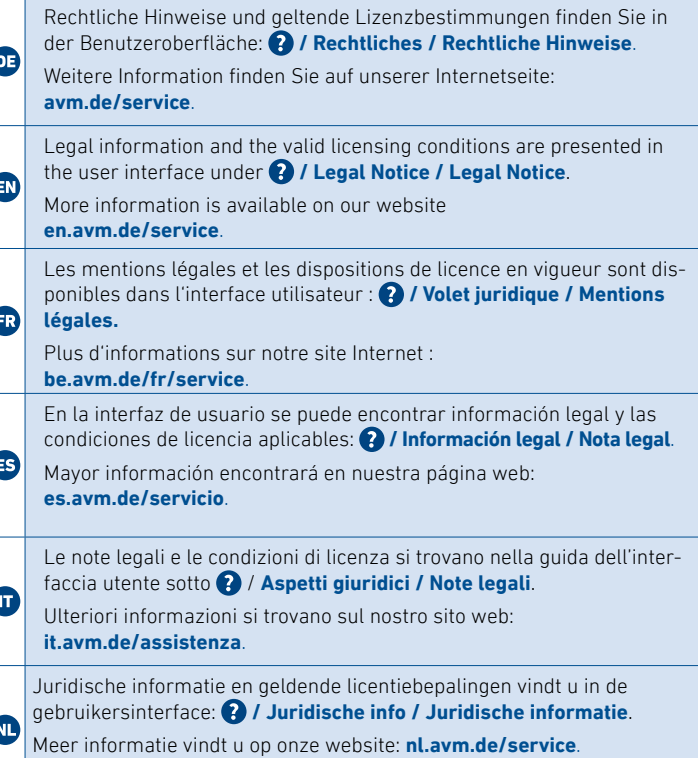

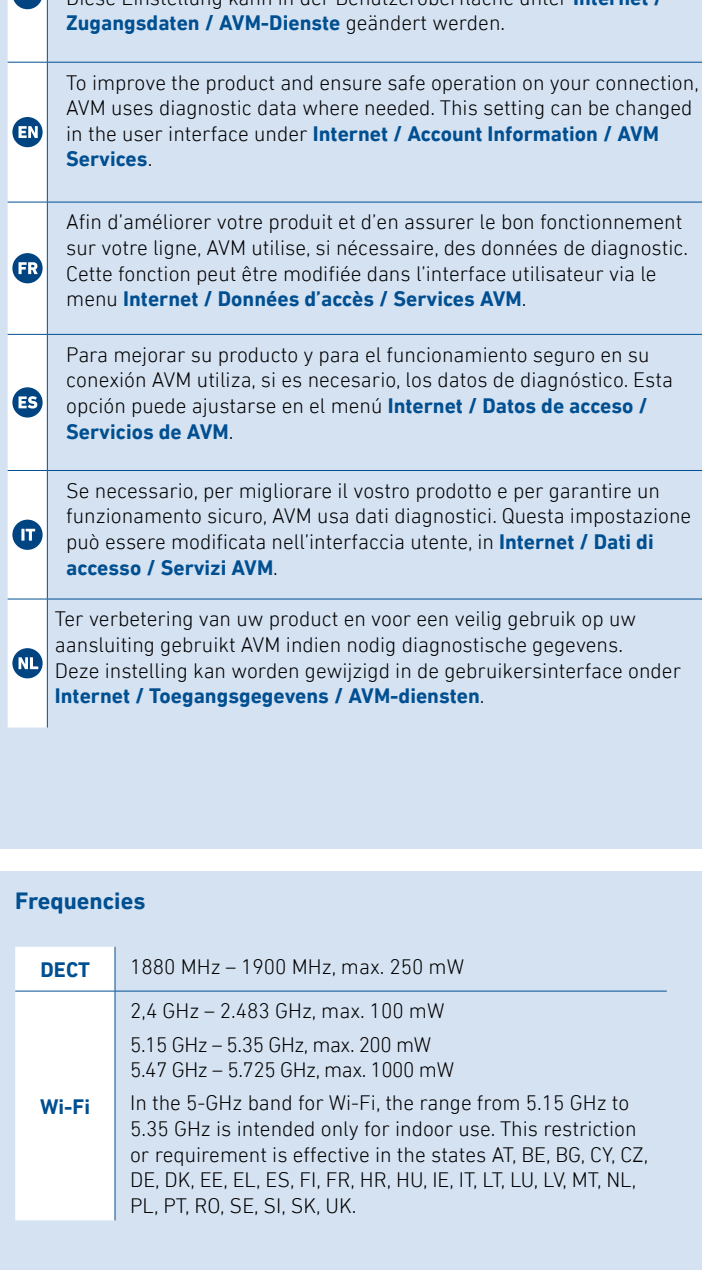

Zur Verbesserung Ihres Produkts und für den sicheren Betrieb an Ihrem Anschluss verwendet AVM bei Bedarf Diagnosedaten. Diese Einstellung kann in der Benutzeroberfläche unter **Internet /** 

Hiermit erklärt AVM, dass sich das Gerät in Übereinstimmung mit den Anforderungen und Vorschriften der Richtlinien 2014/53/EU, **DE** 2009/125/EG sowie 2011/65/EU befindet. Die Langfassung der CE-Konformitätserklärung finden Sie in englischer Sprache unter **en.avm.de/ce**.

AVM declares herewith that the device is compliant with the requirements and the rules in directives 2014/53/FU, 2009/125/FC and 2011/65/EU. The long version of the declaration of CE conformity is available at **en.avm.de/ce**.

AVM déclare par la présente que l'appareil est conforme aux exigences et aux instructions des directives 2014/53/UE, 2009/125/CE et 2011/65/UE. La version longue de la déclaration de conformité CE est disponible (en anglais) sur **en.avm.de/ce**.

**1** Teléfono con enchufe TA **2** Teléfono con enchufe RJ11

Por la presente declara AVM, que el dispositivo cumple con los requisitos esenciales y las disposiciones pertinentes de las Directivas **33 2014/53/UE, 2009/125/CE y 2011/65/UE. Podrá descargar la ver**sión completa de la declaración CE (en idioma inglés) en la página **en.avm.de/ce**.

AVM dichiara che il dispositivo è conforme ai requisiti e alle disposizioni inerenti delle direttive 2014/53/EU, 2009/125/CE e **2011/65/CE.** Il testo integrale della dichiarazione di conformità CE è disponibile in lingua inglese all'indirizzo **en.avm.de/ce**.

Hiermee verklaart AVM dat het apparaat overeenstemt met de vereisten en de voorschriften van de richtlijnen 2014/53/EU,

2009/125/EG en 2011/65/EU. De volledige versie van de EG-verklaring van overeenstemming is in het Engels te vinden op **en.avm.de/ce**.

L'accès à Internet est configuré et vous pouvez à présent surfer sur Internet avec vos appareils connectés.

ready for registration; then enter the PIN of the FRITZ!Box on the telephone (a value of "0000" is preconfigured) before completing registration with the "Connect/WPS" button.

# **Connecter un téléphone sans fil**

- Si vous avez un **FRITZ!Fon**, allumez ce dernier et appuyez sur le bouton « Connect/WPS » de la FRITZ!Box. Trois voyants clignotent et le FRITZ!Fon se connecte.
- Si vous utilisez un **téléphone d'un autre fabricant**, mettez-le en mode connexion, puis saisissez le code PIN de la FRITZ!Box dans le téléphone (code par défaut : « 0000 ») avant de finaliser la connexion via le bouton « Connect/WPS ».

# **Conectar un teléfono inalámbrico**

- Si tiene un **FRITZ!Fon**, inicie el teléfono y pulse el botón "Connect/WPS" en su FRITZ!Box. Los tres ledes parpadean y el FRITZ!Fon se registra inmediatamente.
- **Si tiene teléfonos de otros fabricantes** ponga primero el teléfono en modo de conexión e ingrese el PIN del FRITZ!Box (valor por defecto "0000") antes de completar la conexión pulsando el botón "Connect/WPS".

# **Registrazione di un cordless**

- Se avete un **FRITZ!Fon**, avviate il telefono e premete il tasto "Connect/WPS" del FRITZ!Box. Tre LED lampeggiano e il FRITZ!Fon viene registrato.
- **•** Per i **telefoni di altri produttori** dovete innanzitutto avviare la modalità di registrazione e digitare sul telefono il PIN del FRITZ!Box (valore preimpostato "0000") prima di poter completare la registrazione premendo il tasto "Connect/WPS".

# **Draadloze telefoon aanmelden**

- Wanneer u een **FRITZ!Fon** hebt, zet dan uw telefoon aan en druk vervolgens op de toets 'Connect/WPS' van de FRITZ!Box. Drie leds knipperen en de FRITZ!Fon wordt aangemeld.
- Zet **Telefoons van andere fabrikanten** eerst in de aanmeldmodus en voer de pincode van de FRITZ!Box op de telefoon in (af fabriek is '0000' ingesteld) vóórdat u het aanmelden voltooit met de toets 'Connect/WPS'.

# **Telefone per Kabel anschließen**

Sie können Telefone, Faxgeräte oder Anrufbeantworter per Kabel an die FRITZ!Box anschließen.

**1** Telefon mit TAE-Stecker **2** Telefon mit RJ11-Stecker

Im Betrieb darf nur eine der zwei Buchsen **FON** belegt werden.

# **Connect Telephones by Cable** FRITZ!Box by cable.

You can connect telephones, fax machines or answering machines to the

# **1** Telephone with TAE plug

**2** Telephone with RJ11 plug

During operation, only one of the two **FON** sockets may be used.

**Connecter des téléphones via un câble**

Vous pouvez connecter des téléphones, des télécopieurs ou des répondeurs par

câble à la FRITZ!Box.

**1** Téléphone avec prise TAE **2** Téléphone avec prise RJ11

Seul un des deux ports **FON** peut être occupé durant l'utilisation.

**Conectar los teléfonos con cable**

Puede conectar teléfonos, faxes o contestadores automáticos al FRITZ!Box con

ayuda de un cable.

## **Settings upon Delivery** Schluss. Der Internetzugang ist eingerichtet und Sie können mit den ange-Wi-Fi network (SSID) schlossenen Geräten im Internet surfen. These settings can be changed in the FRITZ!Box. **FRITZ!Box 7530 AF Configure Internet Access** 日念装 Wi-Fi password (WPA2) • Enter **http://fritz.box** in a web browser. **3779 8981 1562 8981 0123** The user interface of the FRITZ!Box appears. • Enter the FRITZ!Box password when prompted to do so, and then FRITZ!Box password **zigzag5481** follow the Wizard's instructions until configuration has been completed. The internet connection is configured and you can surf the web with the connected devices. 7 **Schnurlostelefon anmelden** • Wenn Sie ein **FRITZ!Fon** haben, starten Sie Ihr Telefon und drücken Sie die Taste "Connect/WPS" der FRITZ!Box. Drei LEDs blinken und das FRITZ!Fon wird angemeldet. **<sup>03</sup> • Telefone anderer Hersteller** bringen Sie zunächst in Anmeldebereitschaft und geben die PIN der FRITZ!Box am Telefon ein (voreingestellter Wert "0000"), bevor Sie die Anmeldung mit der Taste "Connect/WPS" beenden.  $((\cdot \text{ DECT} \cdot \cdot))$ **Register a Cordless Telephone** • If you have a FRITZ!Fon, start your telephone and press the "Connect/WPS" button on the FRITZ!Box. Three LEDs flash and the  $10$   $2$   $\mu$   $3$  $\begin{array}{|c|c|} \hline 4 \text{ on } 5 \text{ on } 6 \text{ mod } \\ \hline \hline 7 \text{ over } 8 \text{ on } 9 \text{ mod } \\ \hline \end{array}$ FRITZ!Box is registered.  $\frac{1}{2}$ Fon DECT / • **Telephones from other manufacturers** must first be made

Durante el funcionamiento, solo puede utilizarse uno de los dos puertos **FON**.

## **Collegamento di telefoni via cavo**

Potete collegare telefoni, fax o segreterie telefoniche al FRITZ!Box via cavo.

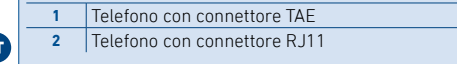

Durante il funzionamento può essere utilizzata solo una delle due prese **FON**.

# **Telefoons met een kabel aansluiten**

U kunt telefoons, faxapparaten of antwoordapparaten met een kabel aansluiten op de FRITZ!Box.

**1** Telefoon met TAE-connector

**2** Telefoon met RJ11-connector

Tijdens bedrijf mag slechts één van de twee bussen **FON** worden worden gebruikt.

# **Internetzugang einrichten** • Geben Sie **http://fritz.box** in einen Internetbrowser ein.

Die Benutzeroberfläche der FRITZ!Box erscheint.

• Geben Sie das FRITZ!Box-Kennwort ein, wenn Sie dazu aufgefordert werden und folgen Sie den Anweisungen des Assistenten bis zum

# **Configurer l'accès à Internet**

- Entrez **http://fritz.box** dans la barre d'adresse d'un navigateur. L'interface utilisateur de la FRITZ!Box s'affiche.
- Entrez le mot de passe FRITZ!Box lorsque vous y êtes invité et suivez les instructions de l'assistant jusqu'au bout.

# **Configurar el acceso a Internet**

- Introduzca **http://fritz.box** en la barra de direcciones del navegador. Se abrirá la interfaz de usuario del FRITZ!Box.
- Introduzca la contraseña del FRITZ!Box cuando se le pida y sigua hasta el final las instrucciones del asistente.

El acceso a Internet está configurado y se puede navegar por Internet con los dispositivos conectados.

# **Configurazione dell'accesso a Internet**

- Digitate **http://fritz.box** in un browser. Si apre l'interfaccia utente.
- Inserite la password del FRITZ!Box quando richiesto e seguite le istruzioni della procedura guidata fino alla fine.
- L'accesso a Internet è configurato e potete navigare in Internet con i dispositivi collegati.

# **Internettoegang instellen**

- Voer in een internetbrowser **http://fritz.box** in. De gebruikersinterface van de FRITZ!Box verschijnt.
- Voer het FRITZ!Box-wachtwoord in, als u daarom wordt verzocht en volg de instructies van de wizard tot de configuratie is voltooid.

De internettoegang is ingesteld en u kunt met de verbonden apparaten op het internet surfen.

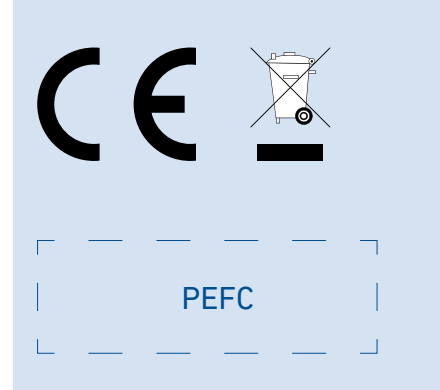

• Lights up red for important notifi cation on **http://fritz.box**

# **1 2** DSL FON LAN 1 LAN 2 LAN 3 LAN 4 Power 8

• Öffnen Sie die WLAN-Einstellungen Ihres Smartphones, wählen Sie das WLAN Ihrer FRITZ!Box 7530 AX und stellen Sie die Verbindung mit dem WLAN-Netzwerkschlüssel her.

# **WLAN-Verbindung herstellen (Smartphone)**

• Scannen Sie den QR-Code und stellen Sie die WLAN-Verbindung direkt her.

# **oder**

# **Establish Wi-Fi Connection (Smartphone)**

- Scan the QR code and establish the Wi-Fi connection directly. **or**
- Open the Wi-Fi settings of your smartphone, select the Wi-Fi network of your FRITZ!Box 7530 AX and establish the connection with the Wi-Fi password.

# **Se connecter au Wi-Fi (smartphone)**

- Scannez le QR code et connectez-vous directement au Wi-Fi. **ou**
- Ouvrez les paramètres Wi-Fi de votre smartphone, sélectionnez le Wi-Fi de votre FRITZ!Box 7530 AX et connectez-vous via la clé de sécurité Wi-Fi.

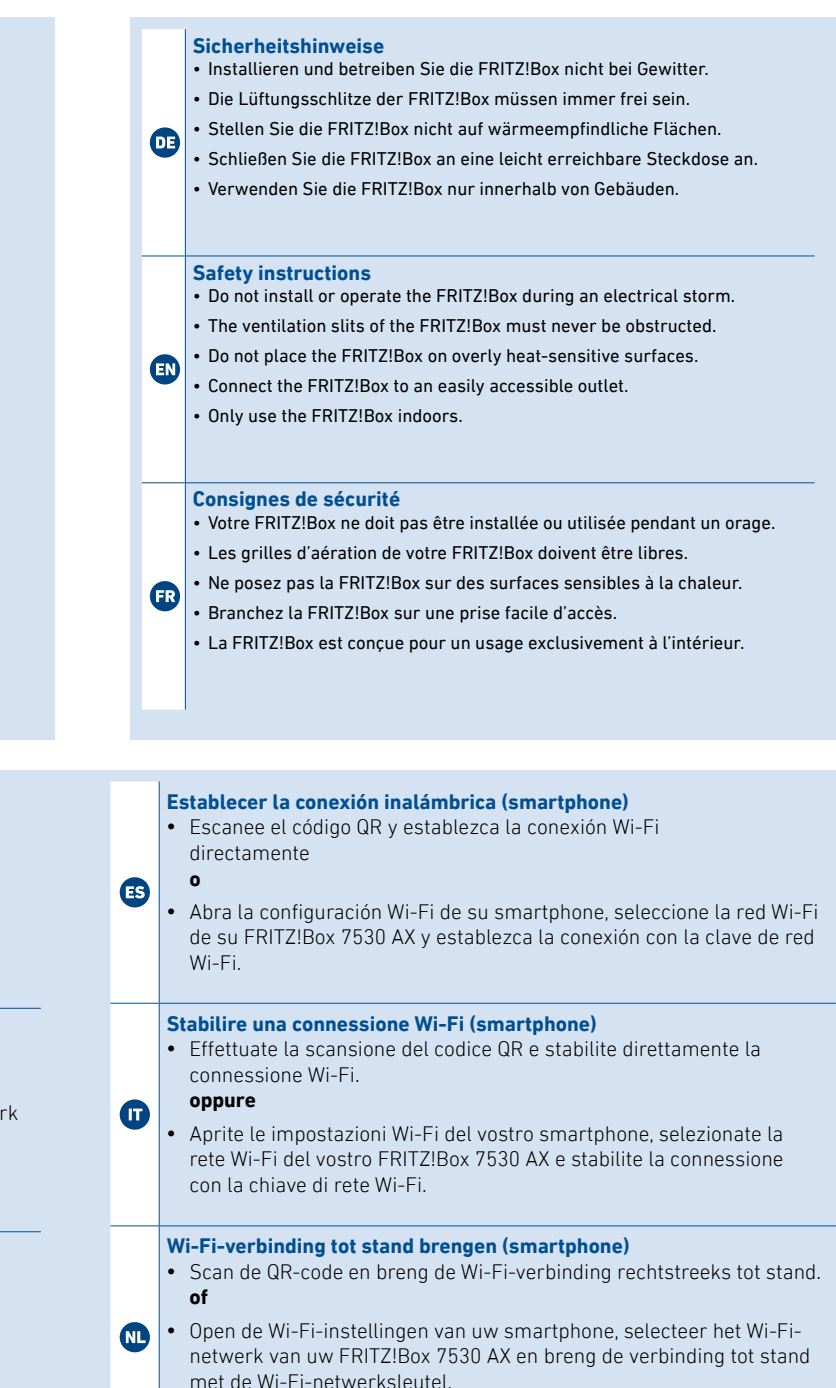

- 
- Goder  $\bigoplus$  auf Windows-Computern in der Taskleiste.
- $\overline{\bullet}$  oder  $\overline{\diamond}$  auf Apple-Computern in der Menüleiste.
- 2. Wählen Sie das WLAN Ihrer FRITZ!Box aus und stellen Sie die Ver bindung mit dem WLAN-Netzwerkschlüssel her.

- 
- $\sqrt{\epsilon}$  or  $\overline{\mathbb{R}}$  in the task bar on Windows computers.
- $\left| \bullet \right|$   $\Rightarrow$  or  $\heartsuit$  in the menu bar on Apple computers.
- 2. Select the Wi-Fi network of your FRITZ!Box, and use the Wi-Fi net work key to establish a Wi-Fi connection.

Info Connect Market  $\kappa^{\mathcal{O}}$ WLAN /DECT Power/DSL

# **Advertencias de seguridad**

- No instale ni opere su FRITZ!Box durante una tormenta eléctrica.
- No se deben bloquear la rejilla de ventilación de su FRITZ!Box.
- No coloque su FRITZ!Box sobre una superficie que no resista el calor, ya que el router se calienta durante el uso normal.
- Conecte su FRITZ!Box a una toma eléctrica de fácil acceso.
- Su FRITZ!Box solo debe ser utilizado en interiores.

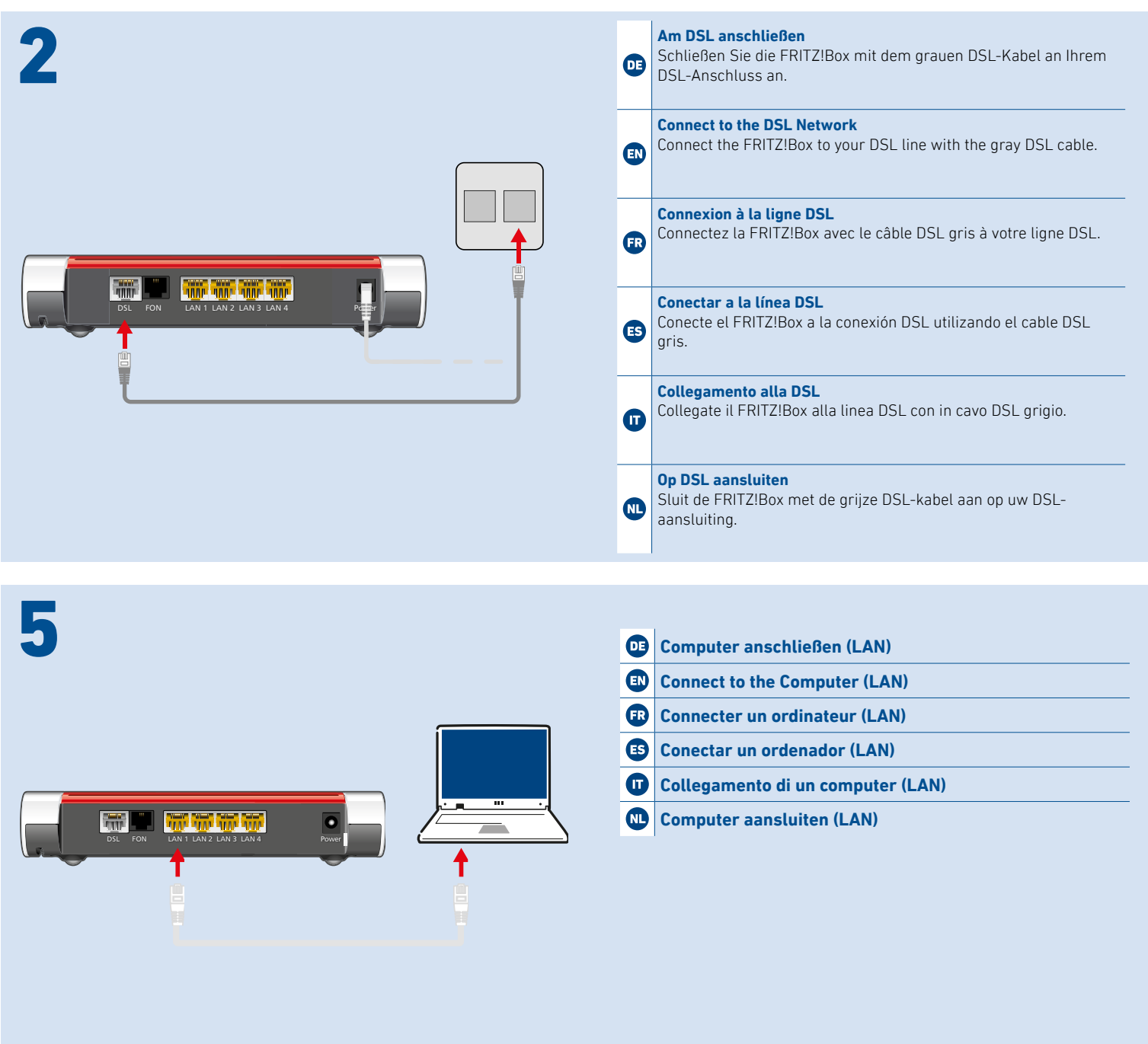

# **Indicazioni di sicurezza**

- Non installate o utilizzate il FRITZ!Box durante un temporale.
- Le fessure di ventilazione del router devono restare sempre libere.
- Non collocate il FRITZ!Box su superfici sensibili al calore.
- Collegate il FRITZ!Box ad una presa di corrente facilmente accessibile. • Il FRITZ!Box va utilizzato esclusivamente all'interno degli edifici.

# **Veiligheidsinstructies**

- Installeer en gebruik de FRITZ!Box niet tijdens onweer.
- De ventilatiesleuven van de FRITZ!Box moeten altijd vrij worden gehouden.
- Plaats de FRITZ!Box niet op warmtegevoelige oppervlakken.
- Sluit de FRITZ!Box aan op een stopcontact dat gemakkelijk bereikbaar is.
- Gebruik de FRITZ!Box alleen binnenshuis.

# **WLAN-Verbindung herstellen (Computer)** 1. Klicken Sie auf das WLAN-Symbol Ihres Computers.

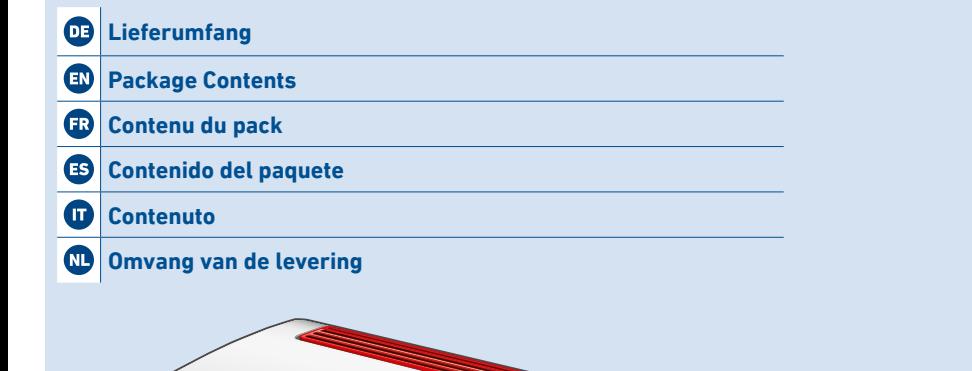

# **Establish Wi-Fi Connection (Computer)**

1. Click the Wi-Fi icon on your computer screen.

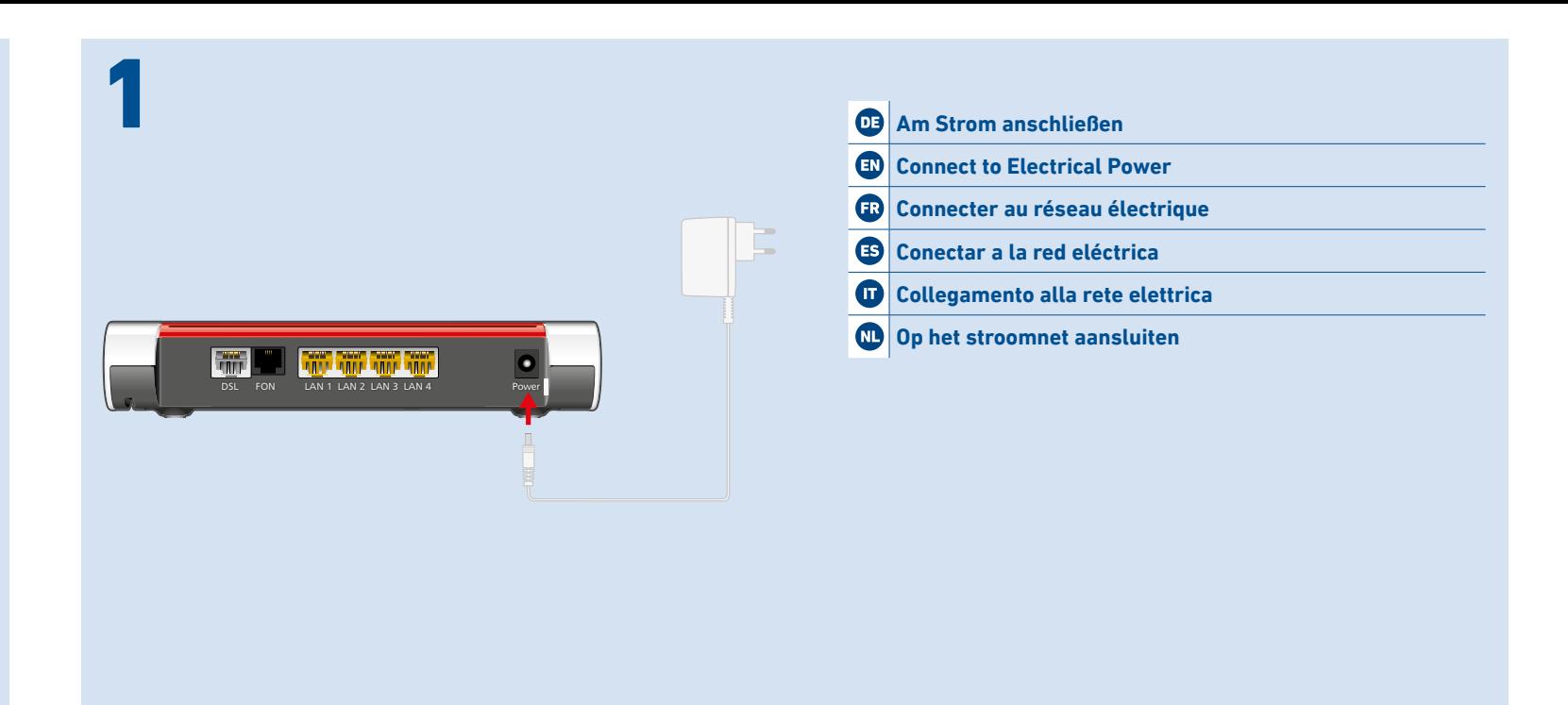

# **Se connecter au Wi-Fi (ordinateur)**

- 1. Cliquez sur l'icône de réseau Wi-Fi de votre ordinateur.
- **G** ou **de** dans la barre des tâches sur les ordinateurs Windows.
- $\epsilon$  ou  $\Diamond$  dans la barre des menus sur les ordinateurs Apple.
- 2. Sélectionnez le Wi-Fi de votre FRITZ!Box et connectez-vous via la clé de sécurité Wi-Fi de la FRITZ!Box.

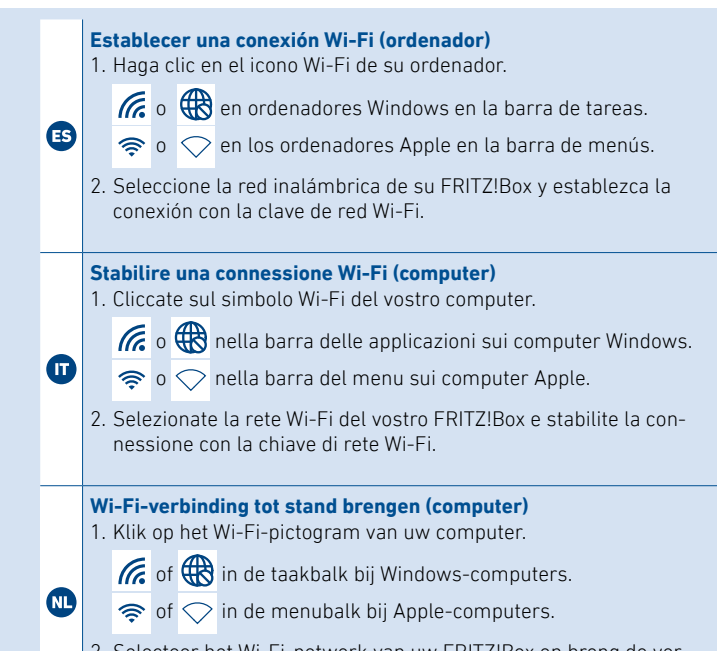

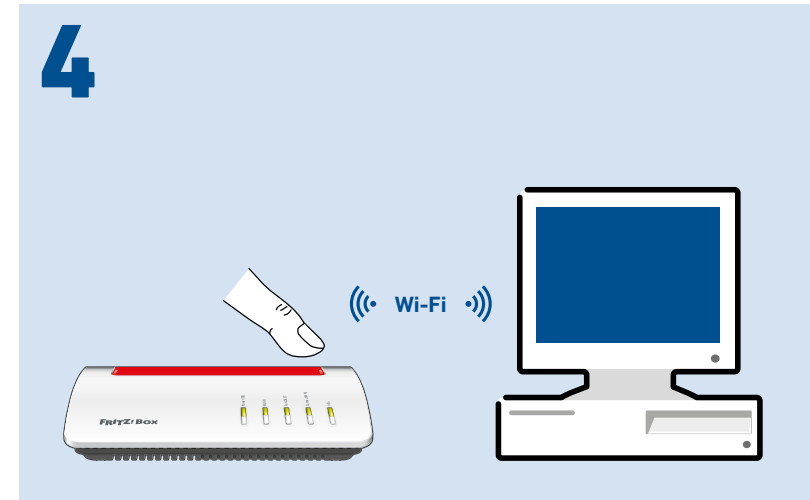

2. Selecteer het Wi-Fi-netwerk van uw FRITZ!Box en breng de ver binding tot stand met de Wi-Fi-netwerksleutel.

FON

# **Settings upon Delivery**

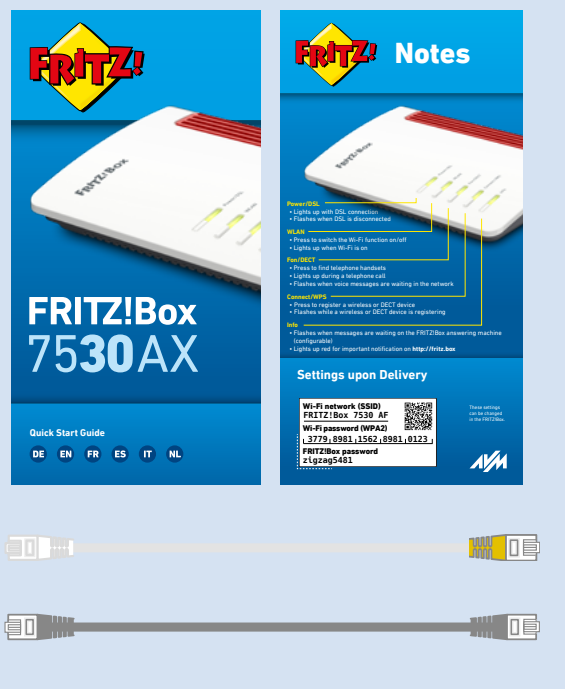

• Press to switch the Wi-Fi function on/off

 • Lights up when Wi-Fi is on **Fon/DECT** • Press to fi nd telephone handsets

 • Lights up with DSL connection • Flashes when DSL is disconnected

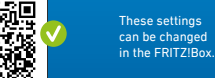

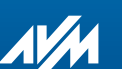

 $\begin{array}{c} \hbox{CWW} \quad \quad \parallel \quad \quad \parallel \quad \quad \parallel \quad \quad \parallel \quad \quad \parallel \quad \quad \parallel \quad \quad \parallel \quad \quad \parallel \quad \quad \parallel \quad \quad \parallel \quad \quad \parallel \quad \quad \parallel \quad \parallel \quad$ 

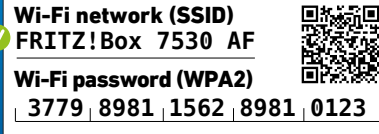

FRITZ!Box password **zigzag5481**

3